## How do I track my students completion of tasksheet assignments?

This document provides instructions on how to monitor student progress of tasksheet assignments in the CDX Online course.

1. On your course's homepage, the tracking tab to the right of the page displays progress meters reflecting the

status of your tasksheet assignments in the course. **Please note:** You may need to click the **arrow button** on the tab to expand it and scroll as needed.

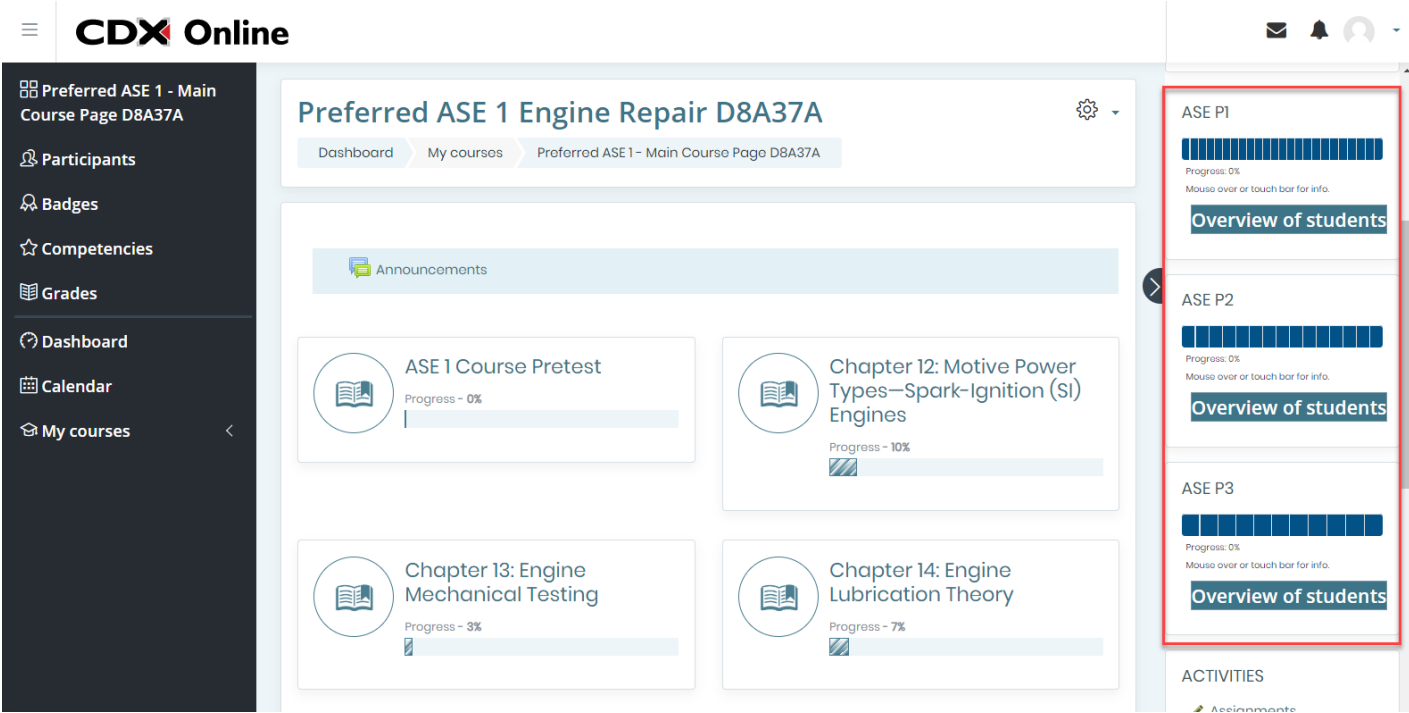

2. All course tasksheet assignments are tracked by ASE priorities 1 through 3. Each priority provides a dedicated progress block which displaysthe status of individual tasksheet assignments under the given priority.

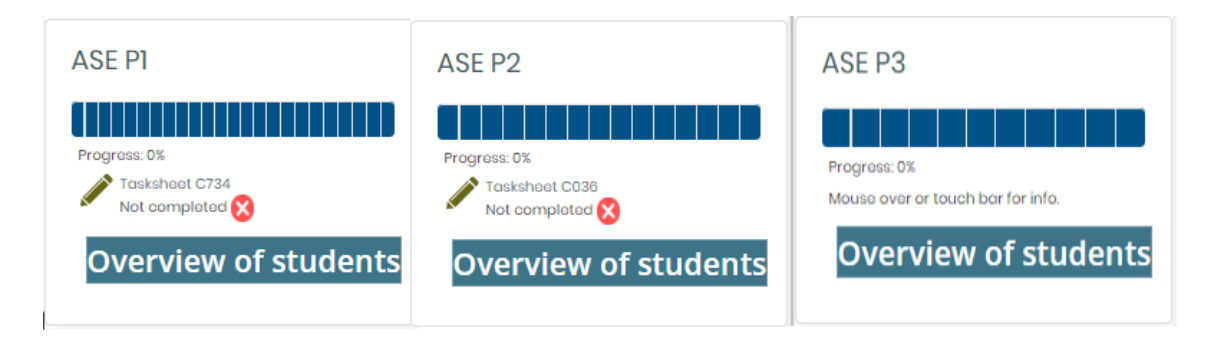

Updated: May 23, 2019 [www.cdxlearning.com/support/library](http://www.cdxlearning.com/support/library) Email[: support@cdxlearning.com](mailto:support@cdxlearning.com) Phone: 1-866-244-4CDX (4239) Page 1

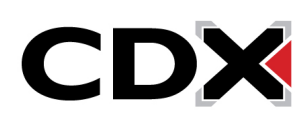

## How do I track my students completion of tasksheet assignments?

3. Please note: The tasksheet progress bars on your course homepage only reflect your individual status of tasksheet completion within the course. To view the tasksheet status of every individual studentin the course, click the **Overview of students** button in the desired progress block.

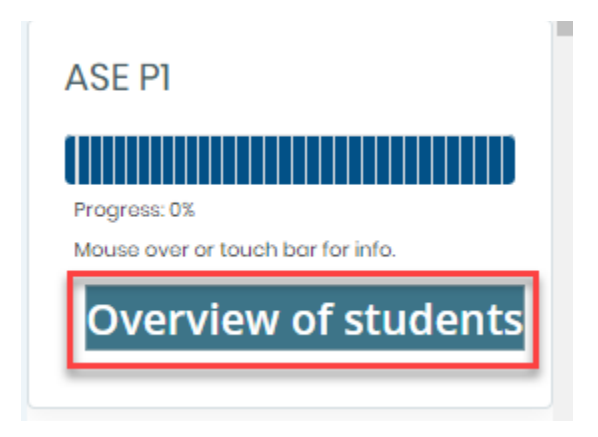

- 4. This will bring you to a page displaying the tasksheet progress meters of all individual users enrolled in the course.
- 5. For an overview of just yourstudents' progress, ensure you have the **student**option selected under the **Role** dropdown menu.

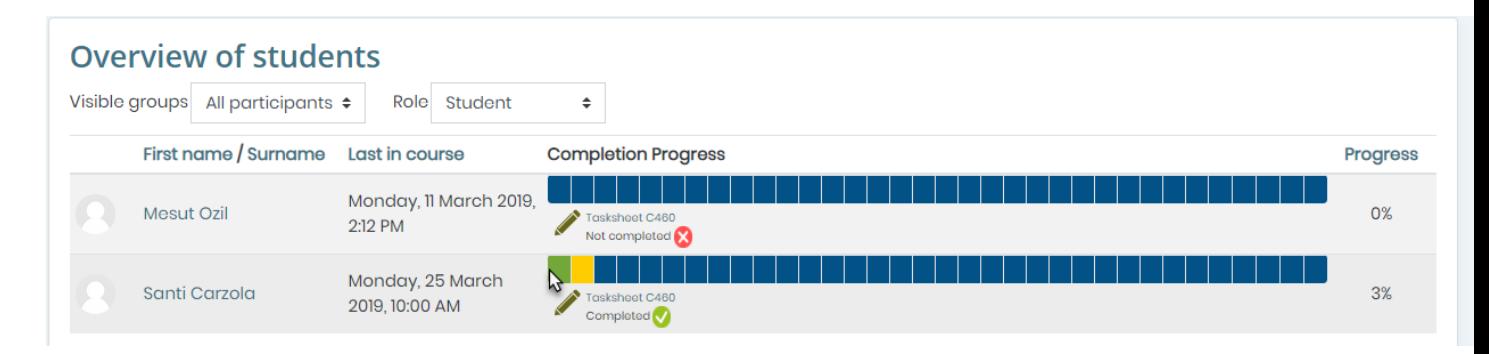

- 6. Student names are displayed vertically on the left, followed by the time of their latest access to the course and their progress meters displaying each tasksheet assignmenttracked for completion in the course. The last column displays the percentage of completed items.
- 7. All tasksheets represented in blue identify an outstanding assignment that has yet to be completed. A yellow item denotes that a student has submitted their work for the assignment, but it has yet to be graded. A green item indicates that the student has turned in their tasksheet and it has been graded by an instructor.

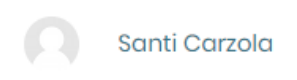

Monday, 25 March 2019, 10:00 AM

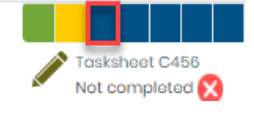

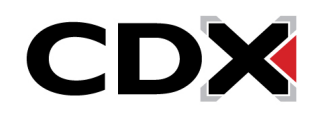

Updated: May 23, 2019 [www.cdxlearning.com/support/library](http://www.cdxlearning.com/support/library) Email[: support@cdxlearning.com](mailto:support@cdxlearning.com) Phone: 1-866-244-4CDX (4239) Page 2

## How do I track my students completion of tasksheet assignments?

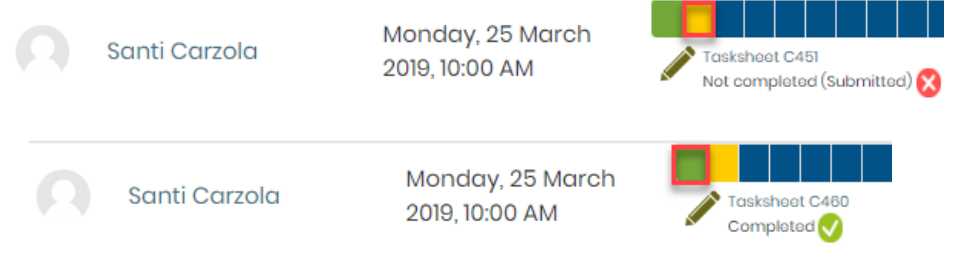

- 8. **Please note:**A student must complete an online submission for the progress tracker to reflect any status update for that assignment. Grading a student's tasksheet assignment without any submission will record their score in the gradebook, but not reflect as being complete in their progress bar.
- 9. Clicking on an individual's tasksheet status will bring you to their submission page of the assignment where you may grade, provide feedback, or allow the student a subsequent opportunity to resubmit their tasksheet as needed.

Updated: May 23, 2019 [www.cdxlearning.com/support/library](http://www.cdxlearning.com/support/library) Email[: support@cdxlearning.com](mailto:support@cdxlearning.com) Phone: 1-866-244-4CDX (4239) Page 3

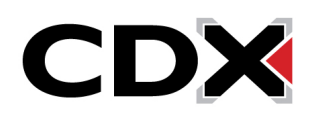